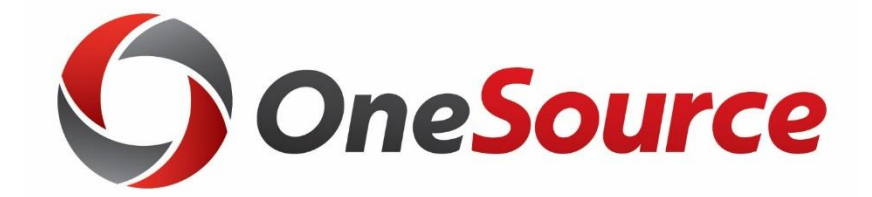

# **Weekly Status Call**

# **January 23, 2020**

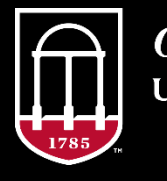

**OneSource JNIVERSITY OF GEORGIA** 

### **Training Courses** *Budget Planning & Salary Setting (BPSS)*

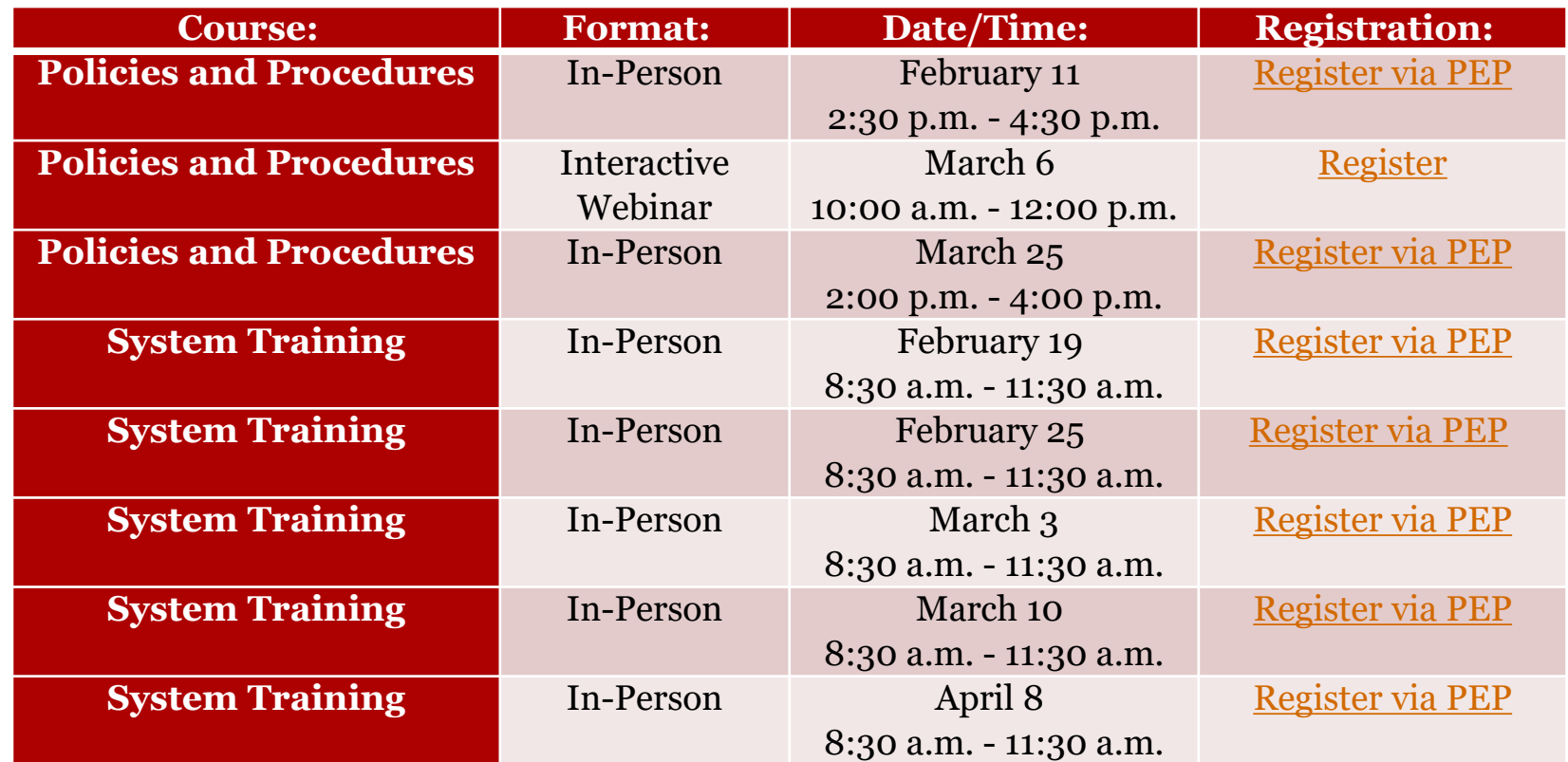

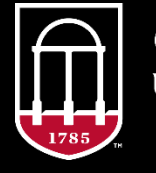

**OneSource** UNIVERSITY OF GEORGIA

#### **Training Courses** *OneUSG Connect / Financial Management Interactive Webinars:*

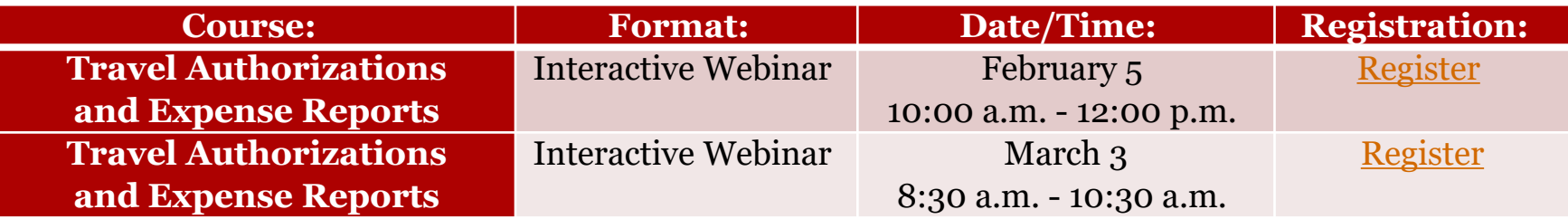

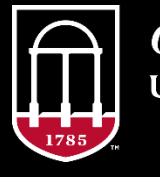

**OneSource** UNIVERSITY OF GEORGIA

### **Training Courses** *General Resources for the Administration of Sponsored Projects (GRASP)*

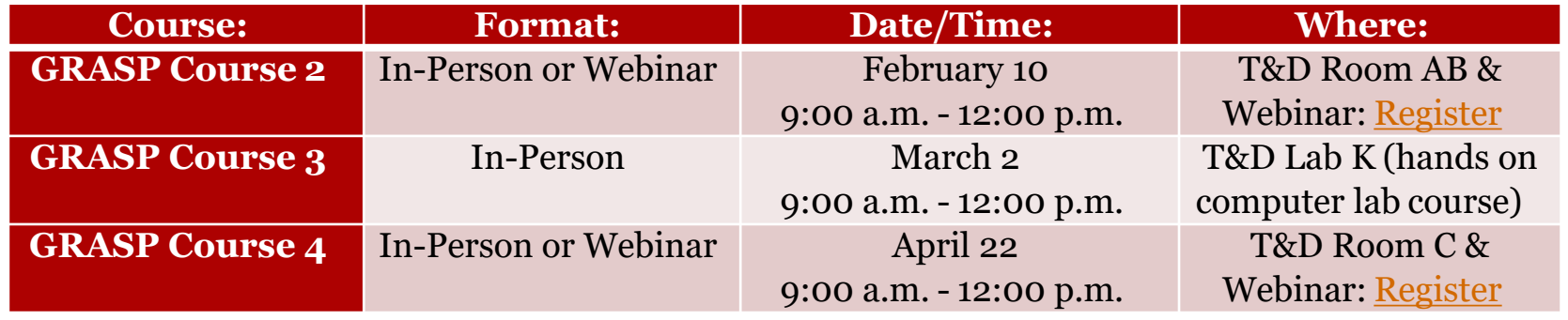

*NOTE:* Registration for *in-person training sessions* can be found on the [T&D website](https://hr.uga.edu/employees/training/).

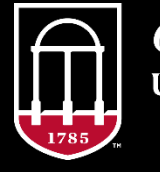

**OneSource JNIVERSITY OF GEORGIA** 

# **Training Courses**

#### *UGAJobs*

- Available to units by request. *Central HR will come to you!*
	- Email [hrweb@uga.edu](mailto:hrweb@uga.edu) to make the request for your unit.

#### *P-Card (online!)*

- Located on the **[Procurement site](http://busfin.uga.edu/procurement)**
- Initial P-Card Training
- Refresher P-Card Training
- Procurement Card Information

#### *Sponsored Projects Administration (SPA)*

• An abundance of new SPA trainings can be found on the [SPA training](https://spa.uga.edu/training/#1496149093617-c5981543-7dfc) calendar and registered for through [PEP.](http://pep.uga.edu/)

#### *Express Direct Retros*

- Overview of the Express Direct Retro functionality within OneUSG Connect.
- Available on the **[OneSource Training page](https://onesource.uga.edu/resources/training/)** for System Managers.

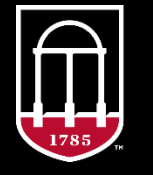

**OneSource UNIVERSITY OF GEORGIA** 

**Fiscal Master Calendar Upcoming Downtimes/Updates**

# Access the [Fiscal Master Calendar f](https://oir.uga.edu/about/fiscal-calendar/)or additional dates and information!

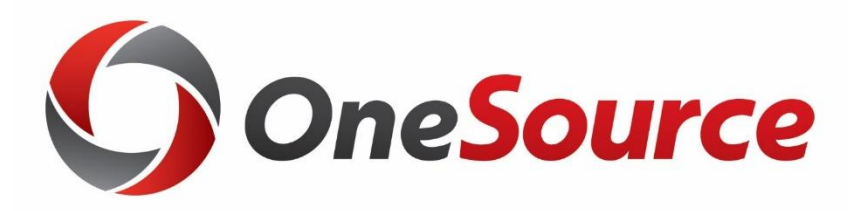

# **OneUSG Connect, Human Resources, Payroll**

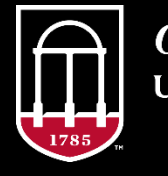

**OneSource INIVERSITY OF GEORGIA** 

### **Office of the Chancellor to Presidents Critical Hire Approval Process**

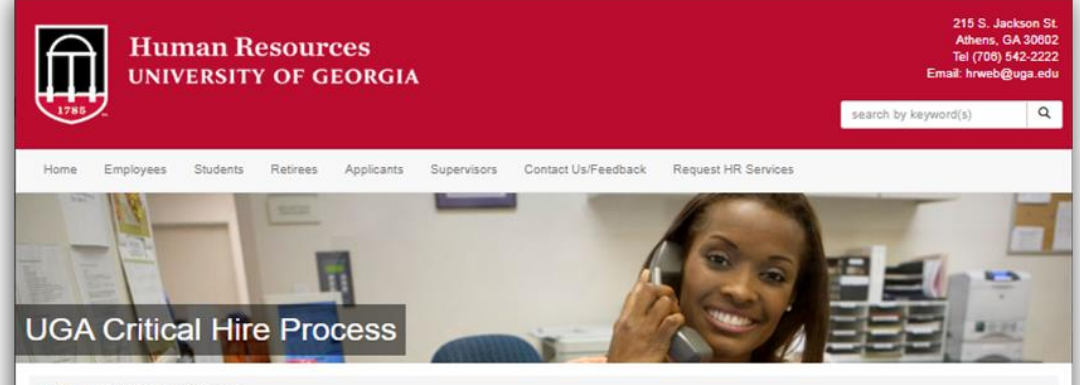

Home / UGA Critical Hire Process

#### Important Updates to USG Critical Hire FAQ - Critical Hire Process FAQs: January 17, 2020

USG has issued important updates to the definition of full time positions reclassifications and administrative faculty positions. Please refer to the USG Critical Hire process FAQ for more details.

#### Initiating a position request (Full-time, benefit-eligible Faculty or Staff over \$40,000):

Prior to posting a position publicly (internal or external posting) for recruiting purposes, a Request to Fill a Position form must be completed. In order to provide the specific information the USG requires, this must include adequate justification for the critical nature of the position to departmental/unit and University operations. This justification must include why this personnel action is essential to your unit's and the University's mission, as well as a description of the critical impacts that would be associated with a hiring delay or denial of approval for this position. As noted in the form, other relevant information is required, including identification of the funding source for the position(s)-e.g. grant funding. This information will assist in ensuring an efficient review process of the request. Please be sure that all signatures (except Provost, President and Chief Business Officer) have been obtained prior to submission. This form can be found at: https://hr.uga.edu/ resources/pdf/Request-to-Fill-Position-Form.pdf

Routing instructions once the Request to Fill Position form has been completed, including required signatures by the Dean, Director or Vice President (including Academic VPs). Please note that to expedite the process, electronic signatures will be accepted and are encouraged. A Dean/Director/VP can transmit the form via email from their direct email address and this electronic submission from the appropriate Dean/Director/VP will be accepted as an electronic signature in lieu of a signed form. The form can also be signed and submitted electronically to the emails noted below

- . Academic and administrative units reporting to the Provost should submit their Request to Fill Position forms via email to the Office of the Senior Vice President for Academic Affairs and Provost as follows:
	- e Faculty and post doc requests should be sent to provostfacultyhires@upa edu
	- · Staff requests should be sent to provoststaffhires@uga.edu
	- o Offices routing Faculty and Staff requests through the Senior Vice President for Academic Affairs & Provost include
		- All Colleges and Schools
		- · Vice President for Instruction
		- · Vice President for Information Technology
		- . Vice President for Public Service and Outreach
		- . Vice President for Research
		- · University Librarian
		- . All Departments that report directly to the Senior Vice President for Academic Affairs
- . Administrative units reporting to the President should send their Request to Fill Position forms to Office of Human Resources via email to criticalhires@uga.edu (HR will only be administratively gathering and tracking these requests, not approving).
- . Faculty positions do not require additional approval by the USG; however, staff positions with salaries above \$40,000 will require USG approval
- . In order to assist the USG in its review as outlined below, please submit your requests as soon as you are able and allow time for internal and external approvals

• [Critical Hire Process webpage](https://hr.uga.edu/critical-hire/) updated January 21, 2020

• USG's updated FAQ defines full-time as *30 hours or more* per week.

• Certain reclassifications and promotions may also be subject to the Critical Hire process.

### **Office of the Chancellor to Presidents Critical Hire Approval Process**

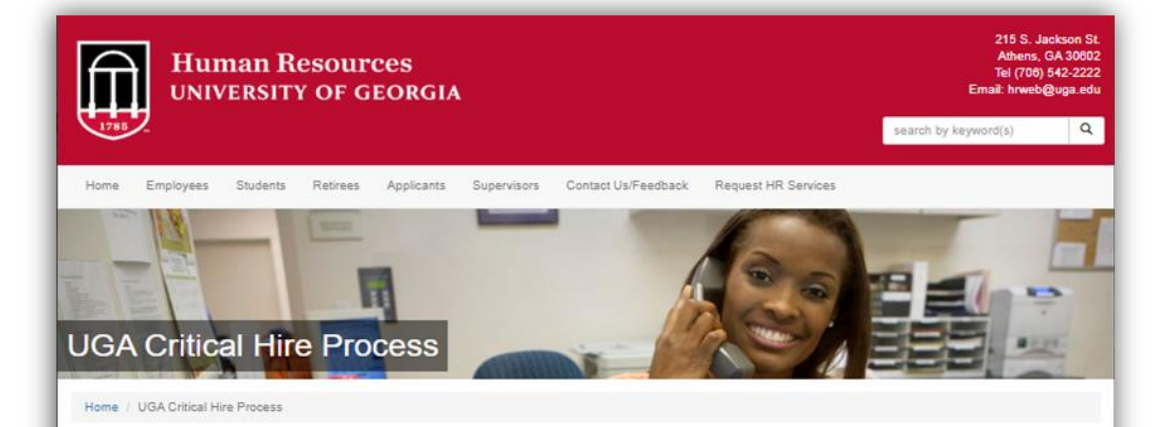

#### Important Updates to USG Critical Hire FAQ - Critical Hire Process FAQs: January 17, 2020

USG has issued important updates to the definition of full time positions reclassifications and administrative faculty positions. Please refer to the USG Critical Hire process FAQ for more details.

#### Initiating a position request (Full-time, benefit-eligible Faculty or Staff over \$40,000):

Prior to posting a position publicly (internal or external posting) for recruiting purposes, a Request to Fill a Position form must be completed. In order to provide the specific information the USG requires, this must include adequate justification for the critical nature of the position to departmental/unit and University operations. This justification must include why this personnel action is essential to your unit's and the University's mission, as well as a description of the critical impacts that would be associated with a hiring delay or denial of approval for this position. As noted in the form, other relevant information is required, including identification of the funding source for the position(s)-e.g. grant funding. This information will assist in ensuring an efficient review process of the request. Please be sure that all signatures (except Provost, President and Chief Business Officer) have been obtained prior to submission. This form can be found at: https://hr.uga.edu/ resources/pdf/Request-to-Fill-Position-Form.pdf

Routing instructions once the Request to Fill Position form has been completed, including required signatures by the Dean, Director or Vice President (including Academic VPs). Please note that to expedite the process, electronic signatures will be accepted and are encouraged. A Dean/Director/VP can transmit the form via email from their direct email address and this electronic submission from the appropriate Dean/Director/VP will be accepted as an electronic signature in lieu of a signed form. The form can also be signed and submitted electronically to the emails noted below

- . Academic and administrative units reporting to the Provost should submit their Request to Fill Position forms via email to the Office of the Senior Vice President for Academic Affairs and Provost as follows:
	- e Faculty and nost doc requests should be sent to provostfacultyhires@uga edu
	- · Staff requests should be sent to provoststaffhires@uga.edu
	- o Offices routing Faculty and Staff requests through the Senior Vice President for Academic Affairs & Provost include
		- All Colleges and Schools
		- · Vice President for Instruction
		- · Vice President for Information Technology
		- . Vice President for Public Service and Outreach
		- . Vice President for Research
		- · University Librarian
	- . All Departments that report directly to the Senior Vice President for Academic Affairs
- . Administrative units reporting to the President should send their Request to Fill Position forms to Office of Human Resources via email to criticalhires@uga.edu (HR will only be administratively gathering and tracking these requests, not approving).
- . Faculty positions do not require additional approval by the USG; however, staff positions with salaries above \$40,000 will require USG approval
- . In order to assist the USG in its review as outlined below, please submit your requests as soon as you are able and allow time for internal and external approvals
- Clearly defines that Administrative "A" Faculty positions need USG approval.
- This includes Administrative "A" Faculty positions with rank and/or tenure (e.g. dean).
- Faculty promotions are **NOT** subject to the Critical Hire process.
- Reminder: The Critical Hire Process is a University System of Georgia process for all the 25 USG institutions and the USG system office.

**9**

### **BCAT Reminders RE: Updated FY20 Staff Pay Bands**

FY20 **Staff Pay Bands** have been revised to reflect the new FLSA exempt salary threshold of **\$35,568 effective January 1, 2020**.

- The minimum, midpoint and maximum salaries for impacted pay bands were adjusted and the [updated document](https://hr.uga.edu/_resources/pdf/pay-bands.pdf) should be referenced for FY20.
- The USG BCATs (Job Codes) are structured as follows with respect to exempt and non-exempt designations:
	- BCATs 100X to 499X are exempt level positions.
	- BCATs 500X to 899X are non-exempt level positions.
- BCATs 900 and above are other positions (students, temp, miscellaneous status designations for payroll purposes).
- The **BCAT Master List** is a good resource reference and can be found on the USG website:<https://www.usg.edu/assets/hr/documents/masterBCAT.pdf>

# **HR Consulting Engagement Open Meetings for Faculty & Staff**

- **HR Engagement:** As discussed in November, UGA hired Segal Consulting (formerly Sibson Consulting) to assess strengths and opportunities to meet our institution's current and future human resource needs.
- **Over 200 individuals:** So far, Segal has met with more than 200 individuals. They have received a great deal of candid and constructive feedback so far, which will help ensure the success of this engagement. Thank you!
- **Open Faculty/Staff meetings:** There will be open meetings for faculty and staff on Feb 5 and 6.
	- If you have not had a chance to share feedback and would like to, please add your email address [here](https://ugeorgia.ca1.qualtrics.com/jfe/form/SV_efkP6RUIFGBCm9L) or send an email to Shawn Hill at [shawnh@uga.edu](mailto:shawnh@uga.edu).
	- Registration for these sessions will open soon, and those who expressed interest will receive a notification.

## **OneUSG Connect 5.21 Release Updates/Bug fixes**

•  $1/24/20$  Downtime starting at 5 p.m. until  $1/25/20$  at 7 a.m.

• Note that the UGA network maintenance begins the morning of  $1/25/20$  which has a large impact.

- Nothing users will need to do
- Includes bug fixes and known issue resolution
- Example:
- Change Position Funding (Position Description)
- Navigator > Manager Self Service > Position and Funding > Change Position Funding Current position description will be displayed. Previously, more than one position description was being displayed on selected position.

# **Benefits 1095-C Form Now Available**

- Healthcare Tax coverage verification Forms 1095-C are now available within [OneUSG Connect Benefits.](https://upoint-sso.onehcm.usg.edu/)
- Website allows form to be downloaded, emailed, or sent via text message to user.

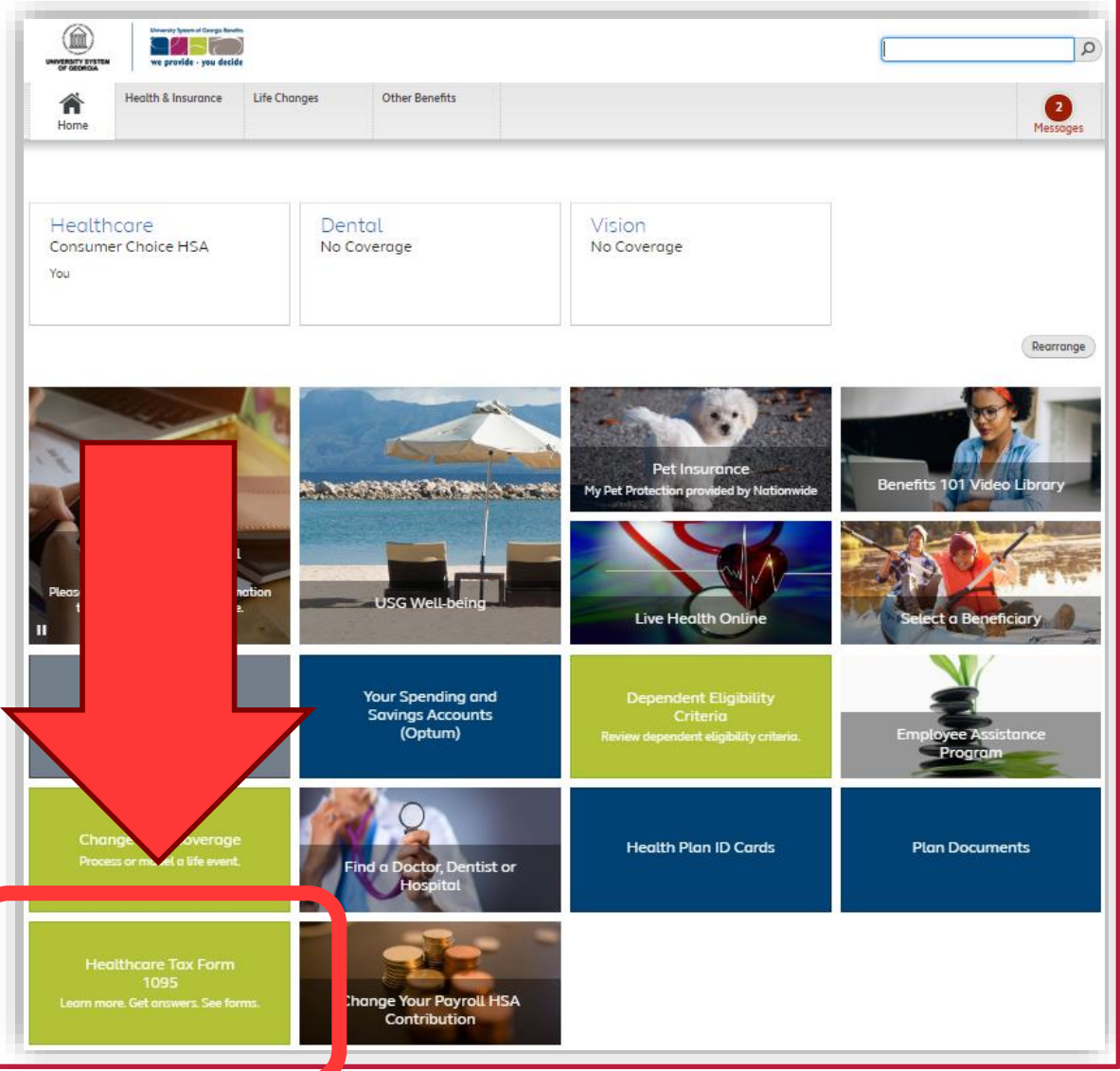

# **Payroll W-2 Delivery**

- Help us clear up employee confusion!
- Electronic consent for W-2 delivery was not converted from legacy to OneUSG Connect.
- As a result, if you were previously enrolled in electronic W-2 delivery but didn't enroll within OneUSG Connect during 2019, you should also receive a paper W-2 in the mail.
- Information is on <u>payroll website</u>.

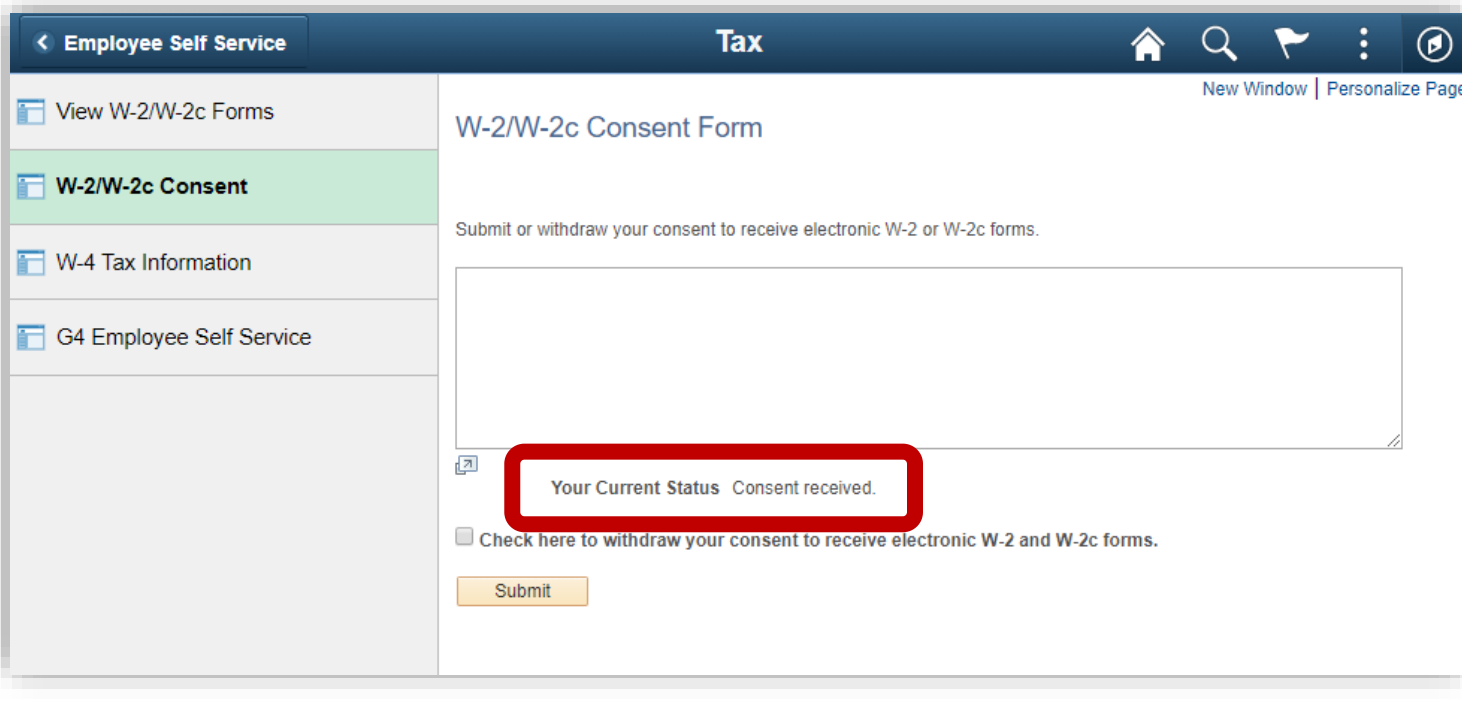

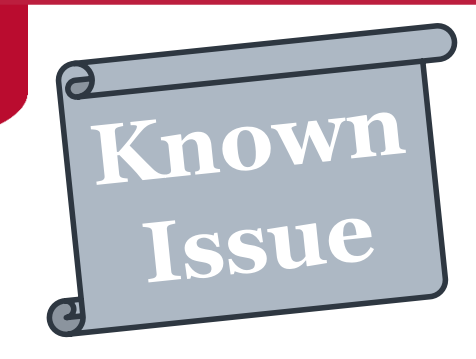

# **OneUSG Connect Workflow Skips**

### Errors in Workflow Notifications for MSS Transactions

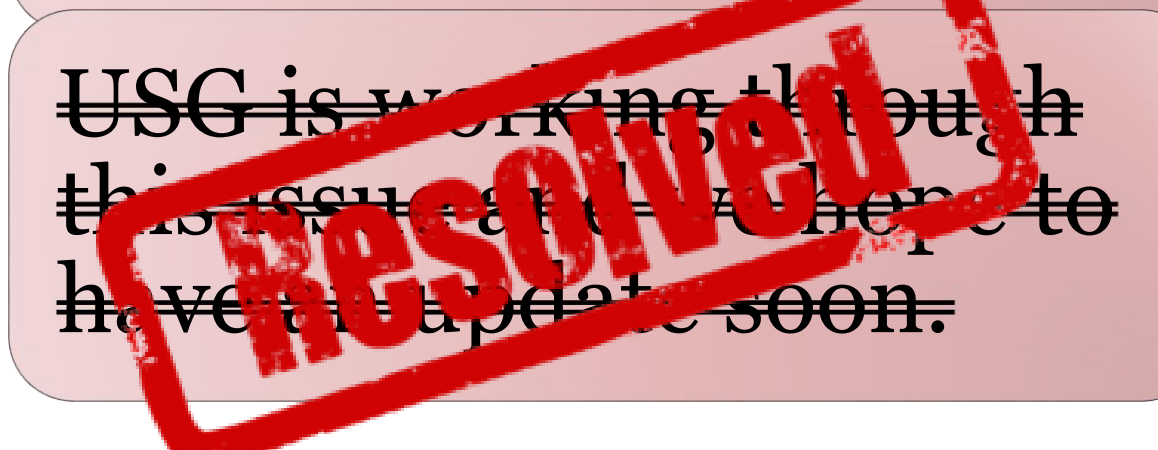

-----Original Message-----

From: donotreply@usg.edu <donotreply@usg.edu> Sent: Tuesday, December 10, 2019 9:55 AM To:

Subject: Your :\$:4 for :\$:3 was approved by :\$:7

Your :\$:4 request was approved by the approver below.

Approver Name: :\$:7

Employee Name: :\$:3 Employee ID: :\$:2 Employment Record: :\$:8 Originator Name: :\$:5 Department: :\$:10

Comments: : \$:11

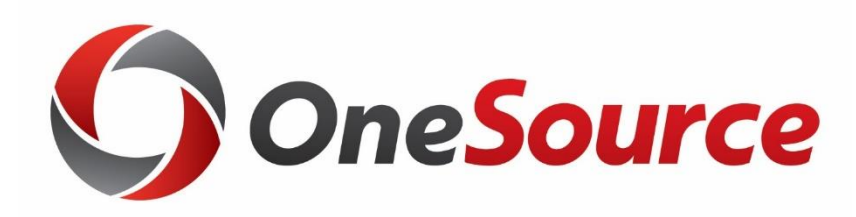

# **Financials, Budgets, Reporting**

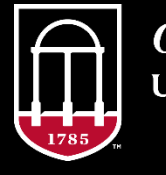

**OneSource JNIVERSITY OF GEORGIA** 

# **Travel and Expenses O – Other Miscellaneous Expenses**

#### **O-Miscellaneous Expense type**

- Should only be used when an expense does not fit into any of the provided expense types.
- Please do not use this as a default!
- If using, Description Field is required.
- More specific details for the expense types and when to appropriately use them can be found in the Expense Types Quick Reference Guide located [here.](https://onesource.uga.edu/_resources/files/documents/expense_types_quick_reference.pdf)

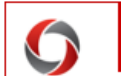

#### **EXPENSE TYPES QUICK REFERENCE GUIDE**

This guide provides you with the description and lists some of the appropriate uses of the expense types offered within the UGA Financial Management system. These expense types are organized into four expense "categories":

- Domestic
- **International**
- Entertainment
- **Supplies and Other**

For Non-Travel Expenses: Please keep all of your expenses within the Supplies and Other expense category.

#### **DOMESTIC**

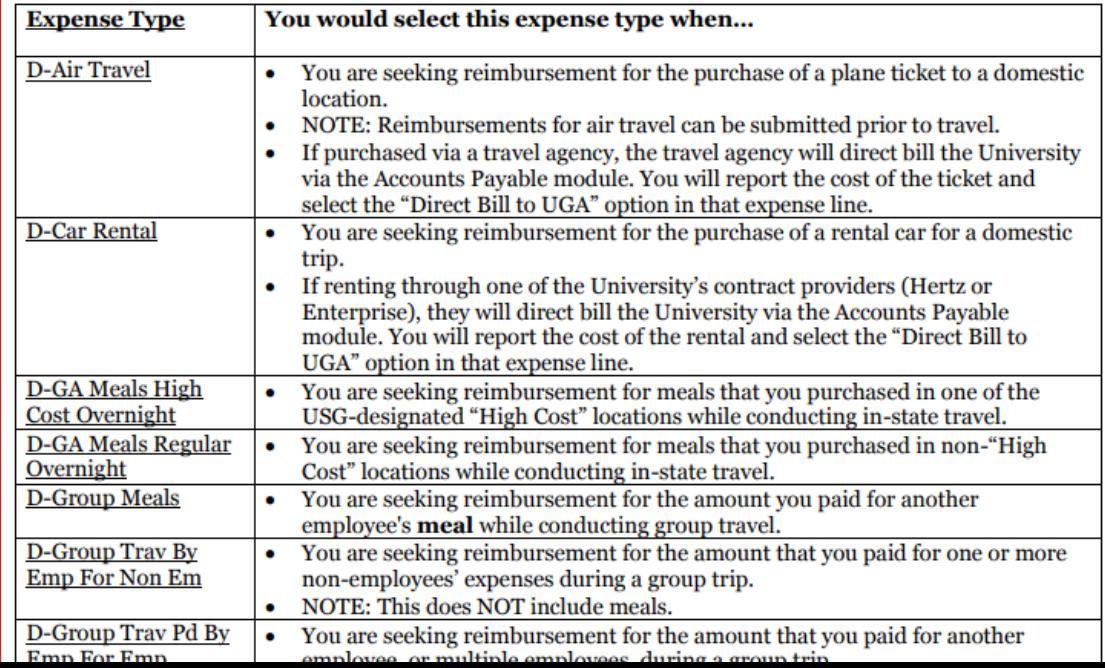

### **Cash Management TouchNet Browser Error**

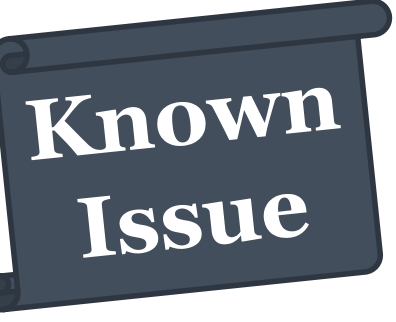

- Intermittent Issues Connecting to TouchNet via Google Chrome Browser.
- Users may experience issues when attempting to log into TouchNet while using the Google Chrome browser.
- Does not happen all the time.
- Please use another browser (IE, Firefox, etc.) until this issue is resolved.

# **Commitment Control Budget Transaction Terminology**

- **Budget Journals** are used to increase or decrease budgets, **or** to move budgets from one chartstring to another.
	- Also referred to as Budget Amendments or Budget Transactions.
- **Budget Transfers** are a type of Budget Journal that move budget between chartstrings.
	- These should balance, or net to \$0.
	- Can be entered through the Budget Journal or Budget Transfer pages.
- **Budget Amendments** is the terminology used in the UGA Budget Management System.
	- UGA BMS Amendments are imported into UGA FMS as Budget Journals

# **Commitment Control Budget Transaction Terminology**

#### • **Best practices:**

- Use the Budget Journal pages exclusively for entering Budget Transactions.
	- Budget Journals are more accessible and budget transactions can be found more easily if there is one, standard point of entry.
	- Budget Amendments from UGA BMS come in as Budget Journals, and will also be found using the Budget Journal pages
- If you use both Budget Journals and Budget Transfers pages, you may have to look in both pages to find an entry.
	- Budget Transfer pages are **not** accessible from Fluid.
	- Budget Transfer pages will not allow the entry to proceed until it nets to \$0, but this advantage is negated as the Budget Journal approver isn't shown that the entry is a Budget Transfer and therefore can't rely on the Budget Transfer forced balance feature.

# **Commitment Accounting Payroll Encumbrances**

- Encumbrance process ran today because OneUSG Connect will be going down tomorrow at 5pm for maintenance.
- They are running a full encumbrance process which is a two-step process. The first step/process is to zero encumbrances on all positions and the second step/process is a new encumbrance projection on all positions.
- The first step (zero encumbrances) is complete, so **if anyone looks at OneUSG Connect right now the encumbrances will be zero.**
- Once the second step/process completes, new encumbrances amounts will then be in OneUSG Connect. May be after 5pm before the second step completes because that process takes a long time to run.
- After both of these processes complete, then we will process both sets of entries in UGA Finance (probably tomorrow night).

# **Questions/Suggestions/Concerns**

#### **Contact Us**

#### [onesource.uga.edu](http://onesource.uga.edu/)

#### [onesource@uga.edu](mailto:onesource@uga.edu)

or

#### [oneusgsupport@uga.edu](mailto:oneusgsupport@uga.edu)

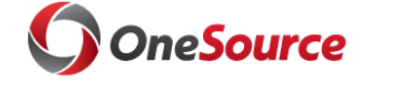

#### OneSource Roadmap

The OneSource Roadmap includes information about upgrades, enhancements and system maintenance for the UGA Financial Management System, the UGA Budget Management System and OneUSG Connect.

Learn more >

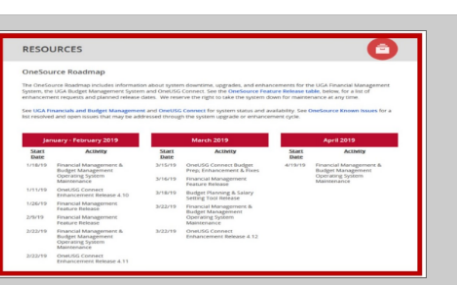

search by keyword(s)  $\overline{Q}$ 

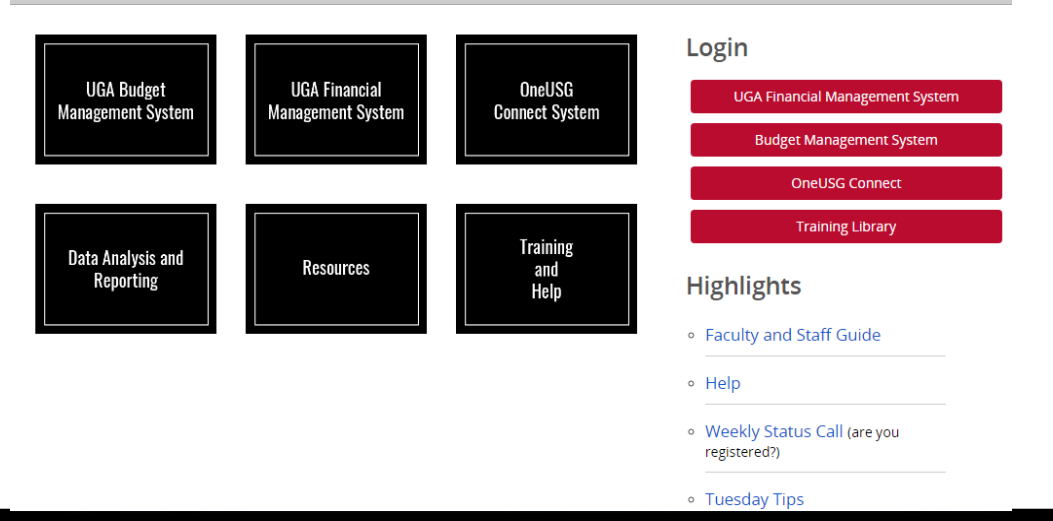

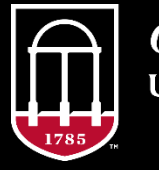

**OneSource** UNIVERSITY OF GEORGIA